**From:** Shared Care **Sent:** April 06, 2020 3:45 PM To: Shared Care **Subject:** Zoom Meetings Security Enhancements - April 4th **Categories:** M-Files

**From:** Zoom Video Communications <support@zoom.us> **Date:** April 6, 2020 at 11:36:52 AM PDT **Subject: Zoom Meetings Security Enhancements - April 4th Reply-To:** Zoom Video Communications  $\leq$  support (@zoom.us>

> We're always striving to deliver you a secure virtual meeting environment. Starting April 4th, we've chosen to enable passwords on your meetings and turn on Waiting Rooms by default as additional security enhancements to protect your privacy.

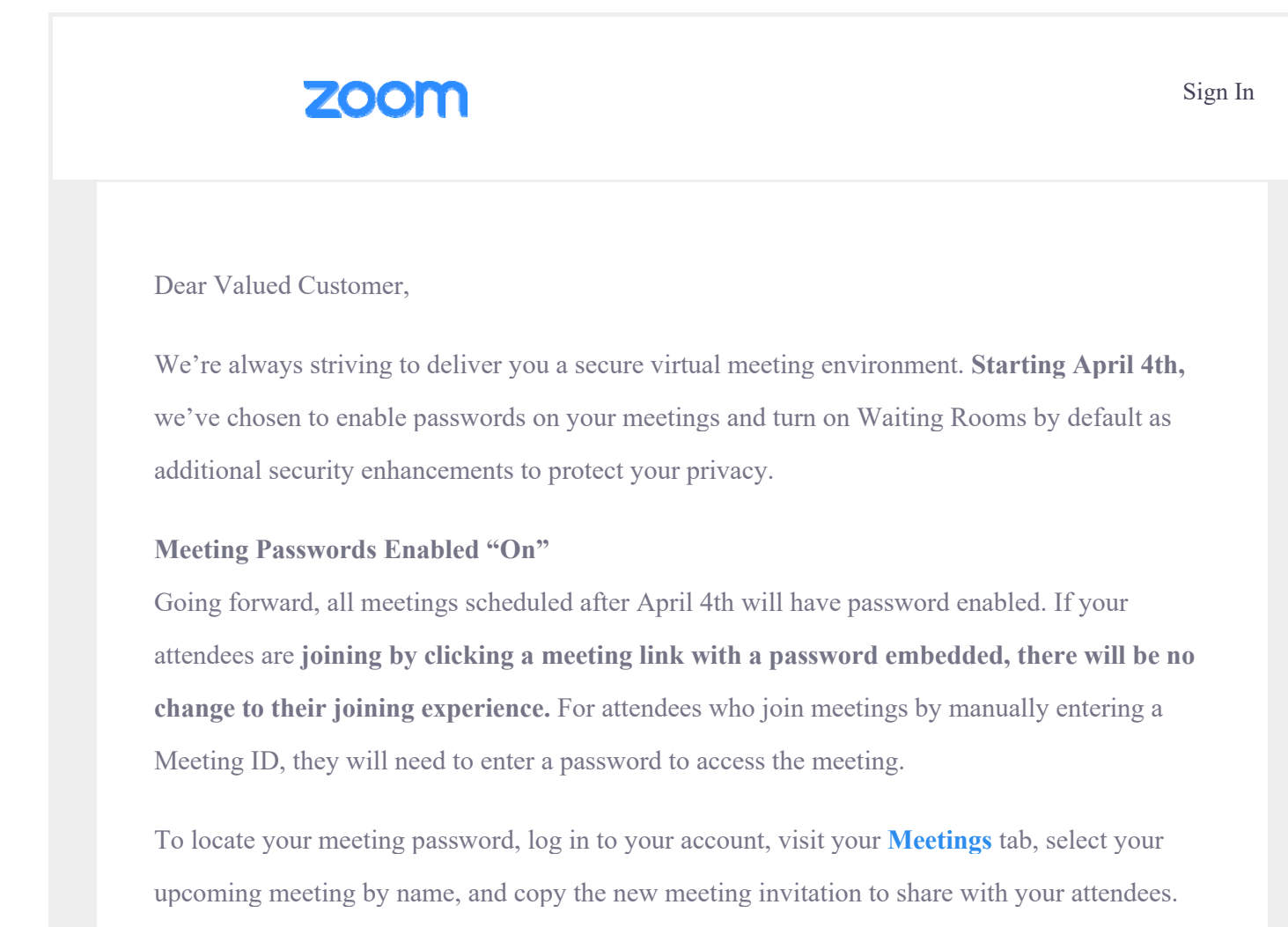

For step-by-step instructions, please watch this **2-minute video** or **read this FAQ**.

For instant meetings, the password will be displayed in the Zoom client and the password is also embedded in the meeting join URL by default.

## **Virtual Waiting Room Turned on by Default**

Going forward, the **virtual waiting room feature** will be automatically turned on by default. The **Waiting Room** is just like it sounds: It's a virtual staging area that prevents people from joining a meeting until the host is ready.

## **Waiting room**

Attendees cannot join a meeting until a host admits them individually from the waiting room. If Waiting room is enabled, the option for attendees to join the meeting before the host arrives is automatically disabled.  $\varpi$ 

## Choose which participants to place in the waiting room:

- All participants
- $\bigcirc$  Guest participants only  $\bigcirc$

## **How do I admit participants into my meeting?**

It's simple. As the host, once you've joined, you'll begin to see the number of participants in your waiting room within the **Manage Participants** icon. Select **Manage Participants** to view the full list of participants, then you'll have the option to admit individually by selecting the blue **Admit** button or all at once with the **Admit All** option on the top right-hand side of your screen. For step-by-step instructions, please watch this **1-minute video**.

Check out these resources to learn **How to Manage Your Waiting Room** and **Secure Your Meetings with Virtual Waiting Rooms.**

For more information on how to leverage passwords and Waiting Rooms to secure your meetings, please visit our **Knowledge Center**, attend a **daily live demo**, or visit our **blog**.

Please reach out to our Support Team if you have any questions at **support@zoom.us.**

Thank You!

Team Zoom

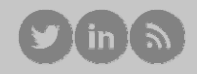

+1.888.799.9666 © 2020 Zoom - All Rights Reserved

> Visit zoom.us 55 Almaden Blvd San Jose, CA 95113

You're receiving this email because you signed up for a Zoom account. If you wish to be removed from our email list, unsubscribe.